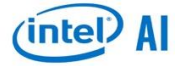

# **Best Practices for Scaling Deep Learning Training and Inference with TensorFlow\* On Intel® Xeon® Processor Based HPC Infrastructures**

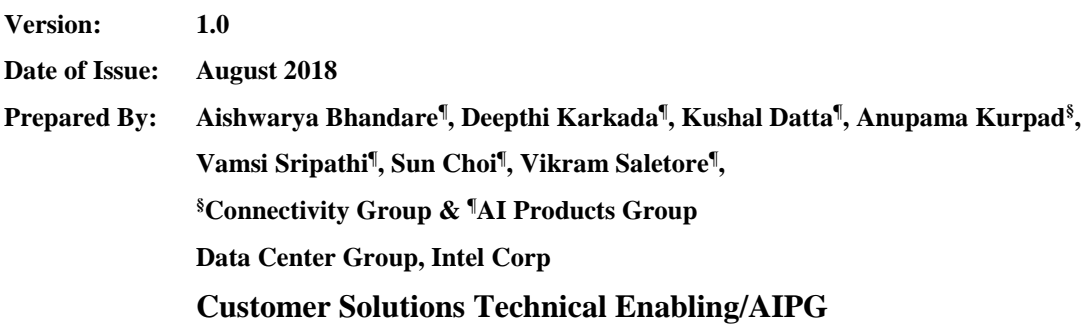

**\_\_\_\_\_\_\_\_\_\_\_\_\_\_\_\_\_\_\_\_\_\_\_\_\_\_\_\_\_\_\_\_\_\_\_\_\_**

#### **Notices and Disclaimers:**

Intel does not control or audit third-party benchmark data or the web sites referenced in this document. You should visit the referenced web site and confirm whether referenced data are accurate.

Software and workloads used in performance tests may have been optimized for performance only on Intel microprocessors. Performance tests, such as SYSmark and MobileMark, are measured using specific computer systems, components, software, operations and functions. Any change to any of those factors may cause the results to vary. You should consult other information and performance tests to assist you in fully evaluating your contemplated purchases, including the performance of that product when combined with other products. For more complete information visit: **<http://www.intel.com/performance>**.

Optimization Notice: Intel's compilers may or may not optimize to the same degree for non-Intel microprocessors for optimizations that are not unique to Intel microprocessors. These optimizations include SSE2, SSE3, and SSSE3 instruction sets and other optimizations. Intel does not guarantee the availability, functionality, or effectiveness of any optimization on microprocessors not manufactured by Intel. Microprocessor-dependent optimizations in this product are intended for use with Intel microprocessors. Certain optimizations not specific to Intel microarchitecture are reserved for Intel microprocessors. Please refer to the applicable product User and Reference Guides for more information regarding the specific instruction sets covered by this notice

Tests document performance of components on a particular test, in specific systems. Differences in hardware, software, or configuration will affect actual performance. Consult other sources of information to evaluate performance as you consider your purchase. For more complete information about performance and benchmark results, visit **[www.intel.com/benchmarks](http://www.intel.com/benchmarks)**.

Intel technologies' features and benefits depend on system configuration and may require enabled hardware, software or service activation. Performance varies depending on system configuration. No computer system can be absolutely secure. Check with your system manufacturer or retailer or learn more at intel.com.

The products described may contain design defects or errors known as errata which may cause the product to deviate from published specifications. Current characterized errata are available on request.

No license (express or implied, by estoppel or otherwise) to any intellectual property rights is granted by this document.

Intel disclaims all express and implied warranties, including without limitation, the implied warranties of merchantability, fitness for a particular purpose, and non-infringement, as well as any warranty arising from course of performance, course of dealing, or usage in trade.

Intel, the Intel logo, Xeon, Xeon Phi and Nervana are trademarks of Intel Corporation in the U.S. and/or other countries.

\*Other names and brands may be claimed as the property of others

© 2018 Intel Corporation. All rights reserved.

### **Table of Contents**

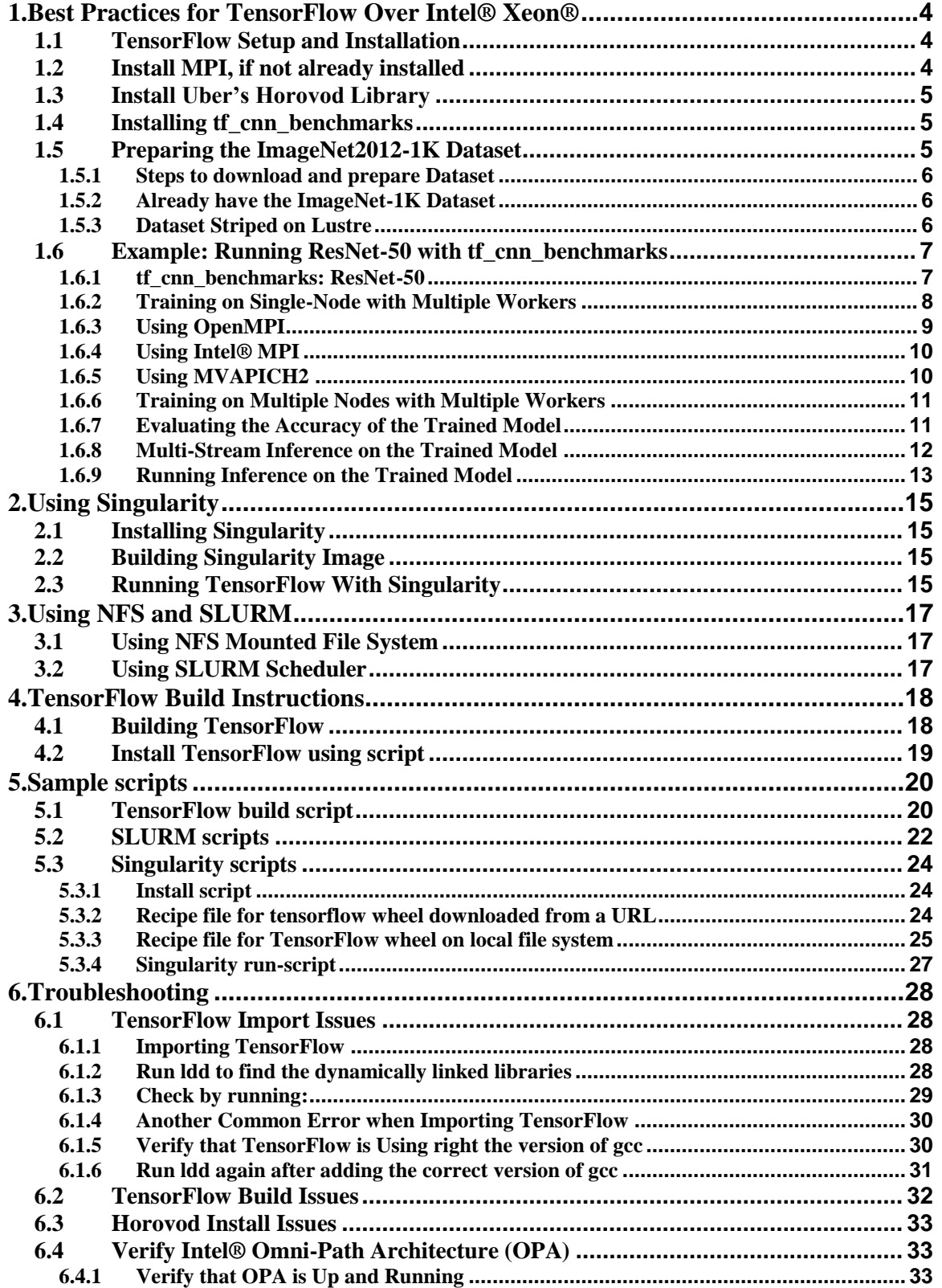

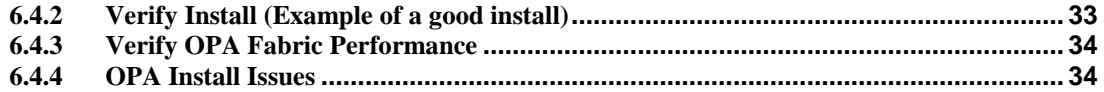

## <span id="page-4-0"></span>**1. BEST PRACTICES FOR TENSORFLOW OVER INTEL® XEON®**

This document describes the setup, installation and procedure to run distributed Deep Learning training and inference using TensorFlow with Uber Horovod library on Intel® Xeon® based infrastructure. The steps required to run the benchmark can vary depending on the user's environment. In case of a large cluster with the order of hundreds or thousands of nodes, we provide sample scripts that use the SLURM scheduler. Alternatively, we also list out steps for smaller systems that may not have such a scheduler configured. Furthermore, we also provide scripts to build a singularity image for ease of deployment.

This document has been tested with TensorFlow 1.9.0, Horovod 0.13.11, OpenMPI version 1.10.7, Python 2.7 on CentOS 7 and 7.5.

## <span id="page-4-1"></span>**1.1 TensorFlow Setup and Installation**

TensorFlow can either be built from source or installed from a pre-built wheel file. The steps to build TensorFlow from source are clearly listed on the official TensorFlow documentation here:

[https://www.tensorflow.org/install/install\\_sources](https://www.tensorflow.org/install/install_sources) .

Also refer to the Intel® Best Practices documentation at the end of this document to use the recommended build flags to get the most optimized CPU build. We have consolidated these steps into a simple script build tensorflow script, which can be run as follows:

./build tf.sh <path/to/install/directory>

We recommend that the install directory be created on a shared filesystem so that the TensorFlow build is accessible by all nodes in a multi-node training environment.

At the prompt, choose "y" to build from source. The script creates a virtual environment and installs TensorFlow in this environment, as opposed to doing a system-wide install. The virtual environment is created in <path/to/install/directory>/virtenv/ , and can be activated as follows:

source <path/to/install/directory>/virtenv/bin/activate

To deactivate the virtual environment, run:

deactivate

Alternatively, TensorFlow can be installed from a pre-built wheel available here:

<https://software.intel.com/en-us/articles/intel-optimized-tensorflow-installation-guide>

The script **build\_tf.sh** can be used to do this by selecting 'No' when prompted about building TensorFlow from source. **Note:** See section on Troubleshooting for some common problems encountered during the build process.

## <span id="page-4-2"></span>**1.2 Install MPI, if not already installed**

**For OpenMPI:** Below are steps to install OpenMPI. If sudo/root access is available:

sudo yum -y install openmpi openmpi-devel

module avail && module add mpi/openmpi-x86\_64

Note: If you get an error 'module:command not found' , use the following command: source /etc/profile.d/modules.sh

This will install to standard paths, so there is no need to change environment variables.

This command installs OpenMPI 1.10.7 as tested on Centos 7.5. If neither sudo/root access is available, build OpenMPI from source. Follow the steps on the [OpenMPI page](https://www.open-mpi.org/software/ompi/v3.0/) to install and configure OpenMPI. After installation, update PATH and LD\_LIBRARY\_PATH accordingly to point to this installation.

For MVAPICH2: refer to the user guide in the official documentation here: [http://mvapich.cse.ohio](http://mvapich.cse.ohio-state.edu/userguide/)[state.edu/userguide/](http://mvapich.cse.ohio-state.edu/userguide/)

**For Intel-MPI:** refer to [https://software.intel.com/en-us/intel-mpi-library.](https://software.intel.com/en-us/intel-mpi-library) Add Intel-MPI related variables to PATH by running:

source <intel\_mpi\_install\_dir>/bin/mpivars.sh intel64

## <span id="page-5-0"></span>**1.3 Install Uber's Horovod Library**

Horovod is a distributed training framework for TensorFlow, Keras, and PyTorch, which makes distributed Deep Learning fast and easy to use.

Horovod is available as a standalone python package. The installer looks for an existing installation of MPI. **Note:** In an environment where there are potentially multiple MPI libraries, is important to ensure that only the required MPI libraries are enabled in Horovod environment. This can be done either with the mpi-selector utility, or by manually updating the PATH and LD\_LIBRARY\_PATH variables to point to the required library.

Horovod also requires an existing installation of TensorFlow. In step 1, we show how to install TensorFlow in a Python virtual environment. Before installing Horovod, ensure that the virtual environment is activated. Then install Horovod using the pip installer:

```
pip install --no-cache-dir horovod
```
Verify the installation. If the following steps work without errors, we are ready to run the benchmark.

```
python
Python 2.7.13 (default, Aug 1 2017, 16:43:54)
[GCC Intel C++ gcc 5.4 mode] on linux2
Type "help", "copyright", "credits" or "license" for more information.
>>> import tensorflow as tf
>>> import horovod.tensorflow as hvd
```
## <span id="page-5-1"></span>**1.4 Installing tf\_cnn\_benchmarks**

TensorFlow maintains a repository for performance benchmarking of few standard Convolutional Neural Network topologies at <https://github.com/tensorflow/benchmarks.git> .These benchmarks can be obtained by running: git clone<https://github.com/tensorflow/benchmarks.git>

## <span id="page-5-2"></span>**1.5 Preparing the ImageNet2012-1K Dataset**

The dataset needed for performance evaluation is the ImageNet2012-1K dataset available here [http:/www.image](http://www.image-net.org/challenges/LSVRC/2012/)[net.org/challenges/LSVRC/2012/.](http://www.image-net.org/challenges/LSVRC/2012/) The dataset can be obtained by first registering at the ImageNet website [\(http://image-net.org/download-images\)](http://image-net.org/download-images) and obtaining the username and access key. The raw images must be converted to the TensorFlow's TFRecord format which stores the raw image data along with metadata like class info, height, width, and so on.

SURFSara, one of our collaborators, identified a key requirement when preprocessing the dataset. In order to achieve State-Of-The-Art (SOTA) convergence after training, shuffling the input classes is very important when creating TFRecords from raw images. There is an existing script located in the tensorflow/tpu repository that can be used to do this: [https://github.com/tensorflow/tpu/blob/master/tools/datasets/imagenet\\_to\\_gcs.py](https://github.com/tensorflow/tpu/blob/master/tools/datasets/imagenet_to_gcs.py)

The script contains several TPU references that must be removed when running on Intel® Xeon®. A version of the original script with the required modifications for CPU and horovod and an accompanying Best Practices document is provided by SURFSara, which can be downloaded from: <https://surfdrive.surf.nl/files/index.php/s/xrEFLPvo7IDRARs>

This script can be used to download the dataset as well as create the TFRecords. Please note that there should be ~400GB disc space available before starting the process, and it might take several hours to complete depending on your network connectivity.

### <span id="page-6-0"></span>**1.5.1 Steps to download and prepare Dataset**

Follow the steps below for preparing the ImageNet-1K Dataset using scripts from SURFsara.

```
1. Untar the <tar_file>.tar.gz downloaded from SURFsara drive above with the command
       tar –xzvf <tar_file>.tar.gz
       cd tpu/tools/datasets
```
2. Download the dataset along with converting it to tf\_records format python imagenet to gcs.py --local scratch dir  $\epsilon$  path-to-resulting tfrecords>  $\langle$ --project="TEST\_PROJECT" \ --imagenet\_username=<username> \ --imagenet access key=<access key>

Where "imagenet username" and "imagenet access key" are to be obtained by registering on the Imagenet website as mentioned above.

The script does the following to download the data:

- Training images ILSVRC2012\_img\_train.tar are downloaded from
	- <http://www.image-net.org/challenges/LSVRC/2012/>
- This tarball contains multiple tarballs in it. The script then un-tars each one of them and saves it in the form: Training images: train/n03062245/n03062245\_4620.JPEG NOTE: in the training dataset, the images are grouped by the labels, meaning that all images in the folder train/n03062245 have the label n03062245.
- The synset labels (validation labels) are downloaded from: https://raw.githubusercontent.com/tensorflow/models/master/research/inception/inception/data/imagen et 2012 validation synset labels.txt
- Then, the validation images ILSVRC2012\_img\_val.tar are downloaded from <http://www.image-net.org/challenges/LSVRC/2012/>

### <span id="page-6-1"></span>**1.5.2 Already have the ImageNet-1K Dataset**

If you have already downloaded the dataset, you can pass the path to the dataset in –raw\_data\_dir:

```
python imagenet to gcs.py --raw data dir <path-to-rawimage-dir> --
10cal scratch dir <path-to-resulting-tfrecords>
```
If raw data directory is provided, it should be in the format:

- o Training images: train/n03062245/n03062245\_4620.JPEG
- o Validation Images: validation/ILSVRC2012\_val\_00000001.JPEG
- o Validation Labels: synset\_labels.txt

Note: If you have a pre-downloaded dataset, please make sure that the folder <path-to-rawimage-dir> has the directory structure specified above. Please make sure the validation labels and validation images are from the same sources as indicated earlier. A mismatch can give lower validation accuracies.

The TF Records can either be then copied on to the local drives of all the nodes, or a high-speed shared file system like [Lustre](http://lustre.org/) can be used.

### <span id="page-6-2"></span>**1.5.3 Dataset Striped on Lustre**

While running multi-node experiments on large number of nodes, striping the dataset can give significance performance gains in terms of scaling efficiency. We have found that it can improve scaling efficiency for a 32 node run from ~40% to ~90%, for a stripe count of 64 and stripe size of 32M for ImageNet data. So, conclusion is that Lustre striping makes a big difference, allowing us to have good scaling efficiency at 64-128 nodes, and possibly beyond.

## <span id="page-7-0"></span>**1.6 Example: Running ResNet-50 with tf\_cnn\_benchmarks**

In this section, we describe the command line parameters used for both single and multi-node Training and Inference with ResNet-50 using tf\_cnn\_benchmarks scripts.

### <span id="page-7-1"></span>**1.6.1 tf\_cnn\_benchmarks: ResNet-50**

Let us first look at the common arguments to tf\_cnn\_benchmarks for ResNet-50 model:

```
COMMON_ARGS="\
--batch size=64 \
--model=resnet50 \
--num inter threads=2 \
--display every=5 \
--data_format=NCHW \
--optimizer=momentum \
--device=cpu \
--mkl=TRUE \
--variable update=horovod \
--horovod device=cpu \
--local parameter device=cpu \
--kmp_blocktime=1"
```
The explanation of the values used are:

- --batch\_size=64; Number of images/worker to train in parallel
- --model=resnet50. This is an ad-hoc pre-determined tag used by tf\_cnn\_benchmarks to define/use the ResNet-50 v1 model. The other preset model names are available in tf\_cnn\_benchmarks/model/model\_config.py script.
- --num\_inter\_threads=2 or 3; this sets the number of ops that can be executed in parallel.
- --display\_every=5 means after how many batches will the training loss will be printed in stdout. We have used 5, but any value between 5 & 20 gives useful information on the progress of the training job.
- --data\_format=NCHW. NCHW format means the dimensions of the tensor containing the input images are in the order of BATCHES, CHANNELS, HEIGHT and WIDTH. In other words, "channels first" as it appears before height and width. Other possible value is NHWC where channels appear last.
- --optimizer=momentum is the gradient descent optimizer used in training. In place of Momentum optimizer, you can use adagrad, sgd (stochastic gradient descent), rmsprop, and others.
- --device=cpu signifies CPU device to execute the operations
- --mkl=True enables the use of Intel® Math Kernel Library® for optimized kernels for blocked matrix multiplication, vector-matric multiplication and other operations
- --variable\_update=horovod; Use Horovod for gradient synchronization between the training workers.
- --horovod\_device=cpu; Use CPU to execute the gradient synchronization
- --kmp\_blocktime=0 or 1; optimal value may vary with topology. This is the time in milliseconds that a thread waits before sleeping after completion of execution.

For training the model to convergence, following additional arguments will need to be included in the COMMON\_ARGS for saving check-point and summaries in the appropriate path to directory.

- --train dir: directory where model checkpoints and graph are saved
- --save model secs: time in seconds, recurrently save model after every given duration.
- --init learning rate: initial learning rate
- --num\_epochs\_per\_decay: learning rate is decayed after these many epochs
- --num\_learning\_rate\_warmup\_epochs: Run warmup for these many epochs
- --learning rate decay factor: learning rate decayed by this factor
- --summary verbosity=1: verbosity of summary statistics
- --save summaries steps: save summaries after every given steps

### <span id="page-8-0"></span>**1.6.2 Training on Single-Node with Multiple Workers**

The key idea here is to use multiple training instances or workers even on a single CPU and divide the cores uniformly across them. In addition to core-pin the workers also use NUMA-aware core affinity and data placement to exploit local memory channels of the sockets. The detailed methodology and analysis are presented at [https://software.intel.com/en-us/articles/boosting-deep-learning-training-inference-performance-on-xeon-and-xeon](https://software.intel.com/en-us/articles/boosting-deep-learning-training-inference-performance-on-xeon-and-xeon-phi)[phi](https://software.intel.com/en-us/articles/boosting-deep-learning-training-inference-performance-on-xeon-and-xeon-phi)

One example is showcased below. In this scenario, we are running training ResNet-50 on 2S Intel® Xeon® CPU.

**Platform Configuration:** 2S Intel® Xeon® Gold 6148 CPU @ 2.40GHz, 20 cores/CPU, HT enabled, turbo disabled, scaling governor set to "performance" via intel\_pstate driver, 192GB DDR4-2666 ECC RAM. CentOS Linux release 7.3.1611 (Core), Linux kernel 3.10.0-514.10.2.el7.x86\_64. SSD: Intel® SSD DC S3700 Series.

For a single-node using Horovod, a ResNet-50 training job with 4 TensorFlow worker instances per node can be launched as described below. **Note**: Several parameters including OMP\_NUM\_THREADS, affinity domains, etc., need to be set according to the number of physical cores available. To know which CPUs to bind the processes to, run "numactl –H" and observe how the CPUs are mapped to sockets and nodes.

The MPI tasks partitioning on the sockets of the node in this case is shown in figure 1.

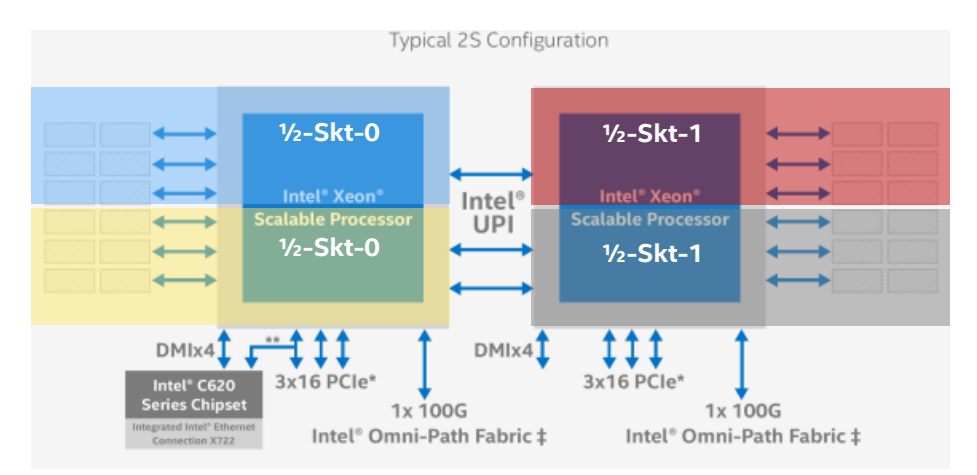

*Figure 1. MPI tasks Partitioning across Dual-Socket Intel® Xeon® Platform*

The MPI task Layout is shown in figure2 below:

| Compute Node 0 |                                                                                                    |  |  |  |  |  |  |  |  |  |  |  |  |  |  |  |  |
|----------------|----------------------------------------------------------------------------------------------------|--|--|--|--|--|--|--|--|--|--|--|--|--|--|--|--|
| Socket 0       |                                                                                                    |  |  |  |  |  |  |  |  |  |  |  |  |  |  |  |  |
|                | Core 0 Core 1 Core 2 Core 3 Core 4 Core 5 Core 6 Core 7 Core 8 Core 9 core 10 Core 11 Core 12 Core 13 Core 14 Core 15 Core 16 Core 17 Core 18 Core 19                                                                          |  |  |  |  |  |  |  |  |  |  |  |  |  |  |  |  |
|                | Task 0 Task 0 Task 0 Task 0 Task 0 Task 0 Task 0 Task 0 Task 0 Task 0 Task 1 Task 1 Task 1 Task 1 Task 1 Task 1 Task 1 Task 1 Task 1 Task 1 Task 1 Task 1 Task 1                                                               |  |  |  |  |  |  |  |  |  |  |  |  |  |  |  |  |
|                |                                                                                                    |  |  |  |  |  |  |  |  |  |  |  |  |  |  |  |  |
| Socket 1       |                                                                                                    |  |  |  |  |  |  |  |  |  |  |  |  |  |  |  |  |
|                |                                                                                                    |  |  |  |  |  |  |  |  |  |  |  |  |  |  |  |  |
|                | Core 20 Core 21 Core 22 Core 23 Core 24 Core 25 Core 26 Core 27 Core 28 Core 29 Core 30 Core 31 Core 32 Core 33 Core 34 Core 35 Core 36 Core 37 Core 38 Core 38 Core 39 Core 38 Core 37 Core 38 Core 39 Core 39 Core 39 Core 3 |  |  |  |  |  |  |  |  |  |  |  |  |  |  |  |  |
|                | Task 2 Task 2 Task 2 Task 2 Task 2 Task 2 Task 2 Task 2 Task 2 Task 2 Task 3 Task 3 Task 3 Task 3 Task 3 Task 3 Task 3 Task 3 Task 3 Task 3 Task 3 Task 3 Task 3 Task 3 Task 3 Task 3 Task 3 Task 3 Task 3 Task 3 Task 3 Task  |  |  |  |  |  |  |  |  |  |  |  |  |  |  |  |  |

*Figure 2. MPI task layout on host0*

### <span id="page-9-0"></span>**1.6.3 Using OpenMPI**

HOROVOD FUSION THRESHOLD=134217728 \

```
mpirun -np 4 \
```
--map-by ppr:2:socket:pe=10 \

-H localhost \

```
--report-bindings \
```
--oversubscribe \

-x HOROVOD FUSION THRESHOLD \

 $-x$  OMP NUM THREADS=10 \

python /path/to/tf cnn benchmarks.py \$COMMON ARGS \

```
--num_intra_threads=$OMP_NUM_THREADS \
```
--data dir=/path/to/imagenet-1k-TFRecords \

--data name=<dataset name>

In the above command line, use localhost to run the MPI job locally. Otherwise, use the target hostname on which you wish to run the workload. \$COMMON\_ARGS contains the arguments to the benchmark script. Rest of the arguments and their recommended values are:

- HOROVOD\_FUSION\_THRESHOLD=user defined size in bytes, default is 67108864(64Mbytes). This sets the size of the fusion buffer for Horovod's Tensor Fusion, which controls how tensors are batched to do allreduce. For more information please see:<https://github.com/uber/horovod/blob/master/docs/tensor-fusion.md>
- --np 4: runs 4 copies of the program on the given node(s).
- --map-by ppr:2:socket:pe=10: starts two processes per socket and binds each of them to 10 processing elements (pe), where "ppr" here stands for processes per resource, and "pe" should correspond to the number of physical cores per socket. The number for "pe" should be the same as num\_intra\_threads as described later.
- -H localhost: run the copies of the program on localhost
- --report-bindings: flags provides a verbose output of the mapping of cores to processes.
- --oversubscribe: is necessary to run multiple processes on a node.
- OMP\_NUM\_THREADS specifies the number of threads to be used by the OpenMP (shared memory) library used by Eigen and Intel® MKL. This should be set to number of physical cores (same as num\_intra\_threads).
- python /path/to/tf\_cnn\_benchmarks.py \$COMMON\_ARGS: python program to run with CLI arguments
- --num\_intra\_threads=set to (number of physical cores per node)/(number of workers per node). The idea is to equally divide cores among the workers. This sets the number of threads an op can use to parallelize execution, used by Eigen and Intel® Math Kernel Library®.
- --data\_dir: path to dataset TFRecords
- --data\_name: dataset name

### <span id="page-10-0"></span>**1.6.4 Using Intel® MPI**

```
mpiexec \
--machinefile <hostfile> \
-genv I MPI DEBUG 4 \setminus-np 4 \ \backslash-ppn 4 \setminus--genv OMP NUM THREADS $OMP NUM THREADS \
--genv I MPI PIN DOMAIN 20:compact \
--genv HOROVOD FUSION THRESHOLD 134217728 \
python /path/to/tf cnn benchmarks.py $COMMON ARGS \
--num_intra_threads=$OMP_NUM_THREADS \
--data dir=/path/to/imagenet-1k-TFRecords \
--data name=<dataset name>
```
Where hostfile is the file containing the hostname.

- I\_MPI\_DEBUG=4 prints out the debug information about process pinning. Please refer <https://software.intel.com/en-us/mpi-developer-reference-linux-other-environment-variables> for more details.
- I\_MPI\_PIN\_DOMAIN "20:compact" maps each process to 20 logical processors located as close to each other in terms of common resources. This should be set according to the number of available physical cores on the system. Please refer [https://software.intel.com/en-us/mpi-developer-reference-linux-interoperability-with](https://software.intel.com/en-us/mpi-developer-reference-linux-interoperability-with-openmp-api)[openmp-api](https://software.intel.com/en-us/mpi-developer-reference-linux-interoperability-with-openmp-api) for more details.

### <span id="page-10-1"></span>**1.6.5 Using MVAPICH2**

```
/usr/mpi/gcc/mvapich2-2.2-hfi/bin/mpirun_rsh \
--export -np 4 \setminus--hostfile <hostfile> \
MV2_SHOW_CPU_BINDING=1 \
OMP NUM THREADS=10 \
MV2_ENABLE_AFFINITY=1 \
MV2 CPU MAPPING=0-9,40-49:10-19,50-59:20-29,60-69:30-39,70-79 \
HOROVOD FUSION THRESHOLD 134217728 \
python /path/to/tf cnn benchmarks.py $COMMON ARGS \
--num_intra_threads=$OMP_NUM_THREADS \
--data dir=/path/to/imagenet-1k-TFRecords \
--data name=<dataset name>
```
Where hostfile is the file containing the hostname.

- MV2 SHOW CPU BINDING=1 displays the CPU bindings
- MV2\_ENABLE\_AFFINITY=1 and MV2\_CPU\_MAPPING are used to map each process to specific cores. This ensures that there is no thread migration to different sockets. To know which CPUs to bind the processes to, run "numactl –H" and observe how the CPUs are mapped to sockets and nodes.

### <span id="page-11-0"></span>**1.6.6 Training on Multiple Nodes with Multiple Workers**

To scale to multiple nodes, we spawn multiple workers per node and utilize Horovod over MPI to synchronize gradients (as shown in Section 3.2). The MPI command looks different now as it must include all the host names. Example command line parameters are shown to train ResNet-50 model on multiple 2S Intel® Xeon® processors saving model periodically in a model check-point directory.

**Cluster Configuration**: The 2x Intel® 2S Xeon® Gold 6148 CPU platforms are connected with Intel® Omni-Path Architecture Host Fabric, Intel® OPA Interface Driver version 10.4.2.0.7. SSD: Intel® SSD DC S3700 Series. For a training job on 2 nodes with 4 TensorFlow workers per node using OpenMPI is launched as follows:

```
HOROVOD FUSION THRESHOLD=134217728 \
mpirun --np 8 \
--hostfile <hostfile> \
--map-by ppr:2:socket:pe=10 \
--report-bindings \
--oversubscribe \
-x LD_LIBRARY_PATH \
-x HOROVOD_FUSION_THRESHOLD 
-x OMP NUM THREADS=10 \
python /path/to/tf cnn benchmarks.py $COMMON ARGS \
--num_intra_threads=$OMP_NUM_THREADS \
--data dir=/path/to/imagenet-1k-TFRecords \
--data name=<dataset name> \
--train dir=/path/to/ model-checkpoint-dir \
--save model secs=<time-in-seconds-to-save-models-periodically>
```
It is important to ensure that mpirun binary, path to the training dataset and path to the tf\_cnn\_benchmarks are consistent in all the nodes and is in the PATH environment variables.

## <span id="page-11-1"></span>**1.6.7 Evaluating the Accuracy of the Trained Model**

Inference is the process to evaluate the classification or (prediction) score of the trained model on a validation dataset (images in case of ResNet-50). Due to artifacts of the model restore method in TensorFlow, the best practice is to repeat all the command line parameters used during training for inference with the evaluation flag set to True. Hence, we are going to use the horovod variable update command line parameters similar to training although they are not relevant for inference. In our example for ResNet-50 model, evaluation is run with and rest of the training parameters as shown below.

**Platform Configuration:** 2S Intel® Xeon® Gold 6148 CPU @ 2.40GHz, 20 cores/CPU, HT enabled, turbo disabled, scaling governor set to "performance" via intel\_pstate driver, 192GB DDR4-2666 ECC RAM. CentOS Linux release 7.3.1611 (Core), Linux kernel 3.10.0-514.10.2.el7.x86\_64. SSD: Intel® SSD DC S3700 Series.

```
mpirun --np 8 \
--hostfile <hostfile> \
--map-by ppr:2:socket:pe=10 \
--report-bindings \
--oversubscribe \
-x LD_LIBRARY_PATH \
-x HOROVOD_FUSION_THRESHOLD 
-x OMP NUM THREADS=10 \
python /path/to/tf cnn benchmarks.py $COMMON ARGS \
--num_intra_threads=$OMP_NUM_THREADS \
--data dir=/path/to/imagenet-1k-validation-TFRecords \
--train dir=/path/to/model-checkpoint-dir \
--num epochs=1 \
--data name=<dataset name> \
--eval=True
```
Ensure to use appropriate executable according to the flavor of MPI you are using. Note the path to the data directory must point to validation dataset files, not training files. Also, the path to the checkpoint directory is passed as the train\_dir. The required files in the checkpoint directory are:

- o checkpoint contains the latest checkpoint number
- $\circ$  graph.pbtxt the text version of the protocol buffer graph definition. This file contains the operation names and its inputs and outputs
- o model.ckpt Model checkpoint
- o model.ckpt.index Index of the weights and tensors
- o model.ckpt.data Weights of the model checkpoint

The output of running InageNet2012-1K validation dataset (50K Images) for 1 epoch i.e. ONCE over the entire validation records for ResNet-50 trained model is shown below:

Accuracy  $0 \t1 = 0.7513$  Accuracy  $0 \t5 = 0.9234$ 

### <span id="page-12-0"></span>**1.6.8 Multi-Stream Inference on the Trained Model**

We create multiple independent deep learning inference framework instances, and set affinity for each instance to a partitioned set of cores and memory locality on single or multiple socket systems. Figure 2 shows an example of 8 framework instances, each concurrently processing a separate stream of input data on affinitized threads and memory locality. Depending on the inference batch size and system memory capacity, one could have even larger number of frameworks and streams, each mapped to different cores.

In this scenario, we have *K* workers per node. The performance is measured by the total throughput in images/sec per node with *K* streams of input each at a given batch size *BSize* and processed by the *K* workers. The total number of batches per node on *K* workers for inference would then be equal to *K\*BSize*.

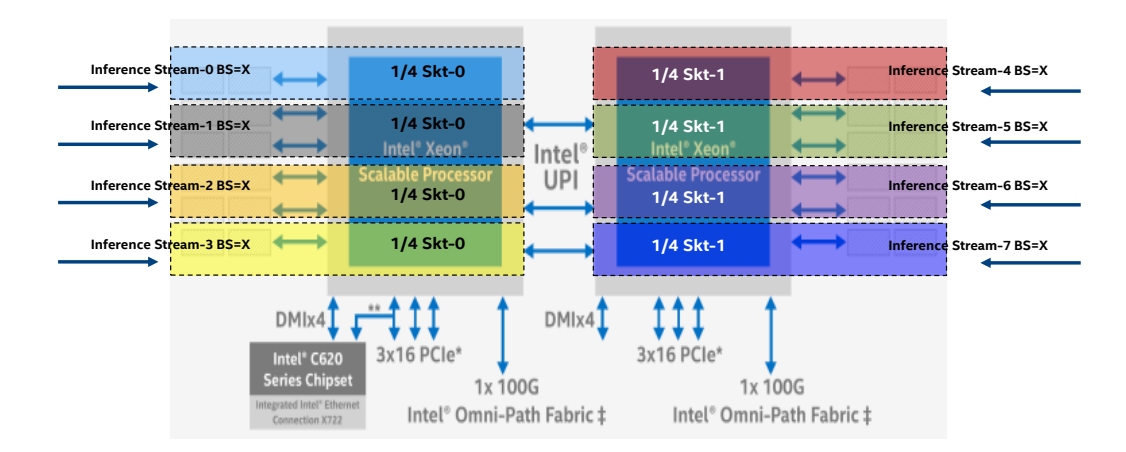

<span id="page-13-0"></span>*Figure 2. Sub-socket Partitioning across Dual-Socket Intel® Xeon® Platforms for Multiple Inference Streams*

#### **1.6.9 Running Inference on the Trained Model**

To run Inference on the trained model, we use the same command that was used for evaluating the accuracy with following modifications. *data\_dir* would need to be pointed to the inference dataset and *train\_dir* needs to point to the directory containing the checkpoints for inference model.

The commands below shows how one can run 8 Inference streams on 2S Intel® Xeon® Gold 6148 platform with 20 cores/CPU, each stream affinitized to 5 cores. Note the use of numactl and KMP\_AFFINITY for improved performance.

```
TF_CNN_BMARKS=/path/to/tf_cnn_benchmarks/
DATA_DIR=/path/to/imagenet-1k-validation-TFRecords/
TRAIN_DIR=/path/to/model-checkpoint-dir/
export OMP_NUM_THREADS=5 # 20C/skt * 2 Skt / Num_Streams
export KMP_BLOCKTIME=0
NUMA_DOMAIN0=0
NUMA_DOMAIN1=1
KMP AFFINITY='granularity=thread,proclist=[0-4, 40-44],explicit,verbose' \
taskset -c 0-4, 40-44 numactl -m $NUMA DOMAIN0 \
python $TF CNN BMARKS/tf cnn benchmarks.py $COMMON ARGS \
--num_intra_threads=$OMP_NUM_THREADS --eval=True \
--train dir=$TRAIN DIR --data dir=$DATA DIR &
KMP AFFINITY='granularity=thread,proclist=[5-9,45-49],explicit,verbose' \
taskset -c 5-9,45-49 numactl -m $NUMA DOMAIN0 \
python $TF CNN BMARKS/tf cnn benchmarks.py $COMMON ARGS \
```

```
--num_intra_threads=$OMP_NUM_THREADS --eval=True \
```

```
--train dir=$TRAIN DIR --data dir=$DATA DIR &
```
KMP AFFINITY='granularity=thread,proclist=[10-14,50-54],explicit,verbose' \ taskset -c  $10-14,50-54$  numactl -m \$NUMA DOMAIN0 \ python \$TF CNN BMARKS/tf cnn benchmarks.py \$COMMON ARGS \ --num intra threads=\$OMP NUM THREADS --eval=True \ --train dir=\$TRAIN DIR --data dir=\$DATA DIR &

KMP AFFINITY='granularity=thread,proclist= $[15-19,55-59]$ ,explicit,verbose' \ taskset -c 15-19,55-59 numactl -m \$NUMA DOMAIN0 \ python \$TF CNN BMARKS/tf cnn benchmarks.py \$COMMON ARGS \ --num intra threads=\$OMP NUM THREADS --eval=True \ --train dir=\$TRAIN DIR --data dir=\$DATA DIR &

```
KMP AFFINITY='granularity=thread,proclist=[20-24,60-64],explicit,verbose' \
taskset -c 20-24,60-64 numactl -m $NUMA DOMAIN1 \
python $TF CNN BMARKS/tf cnn benchmarks.py $COMMON ARGS \
--num_intra_threads=$OMP_NUM_THREADS --eval=True \
--train dir=$TRAIN DIR --data dir=$DATA DIR &
```
KMP AFFINITY='granularity=thread,proclist=[25-29,65-69],explicit,verbose' \ taskset -c 25-29,65-69 numactl -m \$NUMA DOMAIN1 \ python \$TF CNN BMARKS/tf cnn benchmarks.py \$COMMON ARGS \ --num\_intra\_threads=\$OMP\_NUM\_THREADS --eval=True \ --train dir=\$TRAIN DIR --data dir=\$DATA DIR &

```
KMP AFFINITY='granularity=thread,proclist=[30-34,70-74],explicit,verbose' \
taskset -c 30-34,70-74 numactl -m $NUMA DOMAIN1 \
python $TF CNN BMARKS/tf cnn benchmarks.py $COMMON ARGS \
--num_intra_threads=$OMP_NUM_THREADS --eval=True \
--train dir=$TRAIN DIR --data dir=$DATA DIR &
```

```
KMP AFFINITY='granularity=thread,proclist=[35-39,75-79],explicit,verbose' \
taskset -c 35-39, 75-79 numactl -m $NUMA DOMAIN1 \
python $TF CNN BMARKS/tf cnn benchmarks.py $COMMON ARGS \
--num_intra_threads=$OMP_NUM_THREADS --eval=True \
--train dir=$TRAIN DIR --data dir=$DATA DIR &
```
## <span id="page-15-0"></span>**2. USING SINGULARITY**

## <span id="page-15-1"></span>**2.1 Installing Singularity**

If Singularity is already installed on your cluster/system, then you can skip this step. If not, install Singularity as root/sudo user using the Script 4 below by replacing the --prefix path accordingly. Latest installation instructions are also available at<https://singularity.lbl.gov/install-linux>

Also refer to instructions at [http://opensciencegrid.org/docs/worker-node/install-singularity/#enabling-unprivileged](http://opensciencegrid.org/docs/worker-node/install-singularity/%23enabling-unprivileged-mode-for-singularity)[mode-for-singularity](http://opensciencegrid.org/docs/worker-node/install-singularity/%23enabling-unprivileged-mode-for-singularity) for more instructions and options for installing singularity on your cluster.

## <span id="page-15-2"></span>**2.2 Building Singularity Image**

If you already have a Singularity image/container, then you skip this step. If not, build a Singularity image comprising of CentOS, Intel optimized TensorFlow, Horovod, OpenMPI and TensorFlow benchmarks as root/sudo user

```
sudo /path/to/singularity/install/bin/singularity build tf-horovod.simg 
tf-horovod.singularity
```
where tf-horovod.singularity is the Singularity recipe file that defines the configuration of the image. If you want the image to be writable, you can pass the  $-w$ ritable flag while building and invoking the container. For more details, refer to the documentation at<https://singularity.lbl.gov/docs-build-container#--writable> .

Below are two recipe files, either of which can be used based on your use case.

The singularity image can be built with the pre-built optimized tensorflow wheel pulled from a URL or from conda. A sample recipe file for this is provided in [Script\\_5](#page-25-1).

Alternatively, one can also build a singularity image using a tensorflow wheel that was built from source on the local file system. The sample recipe file for this is **Script 6**.

## <span id="page-15-3"></span>**2.3 Running TensorFlow With Singularity**

**Check the environment of the Singularity Image with singularity run**

```
[user@linux ~]$ singularity run tf-horovod.simg
This is a Singularity image containing Intel optimized TensorFlow 
installation with Horovod (OpenMPI)
Operating System: CentOS Linux release 7.5.1804 (Core) 
GCC: gcc (GCC) 6.2.0
TensorFlow: 1.9.0
Horovod: 0.13.11
OpenMPI: 1.10.7
TensorFlow Benchmarks: /opt/tensorflow-benchmarks
```
#### **Run TensorFlow Benchmarks using singularity shell**:

For interactive development, shell into the image:

```
[user@linux ~]$ singularity shell tf-horovod.simg
Singularity: Invoking an interactive shell within container...
Singularity tf-horovod.simg:~ >
```
To run using *singularity shell*, start a singularity shell as described above, and launch the mpirun command (described in section: [Running tf\\_cnn\\_benchmarks \(Example ResNet-50\)](#page-7-0) above). Make a note to use the right path for the tensorflow benchmarks. This path should point to the location of tf\_cnn\_benchmarks within the image where they were cloned while creating the image

(eg.: "/opt/tensorflow-benchmarks/").

#### **Run TensorFlow Benchmarks using singularity exec**:

To run using *singularity exec*, the same version of OpenMPI needs to exist within the image, and on the host system. For example, if OpenMPI 1.10.7 is installed on the host system, make sure the image is built with the same OpenMPI 1.10.7. Failure to match the MPI versions might cause unexpected failures. The [Script\\_7](#page-27-2) (run\_singularity\_multiworker.sh) included in this document uses the 'singularity exec' command to launch the multi-node tf\_cnn\_benchmark run with ResNet 50. This script should be launched from the host machine.

#### Eg:

[user@linux ~]\$chmod 755 run singularity multiworker.sh [user@linux ~]\$./run singularity multiworker.sh

Note that the script uses --*bind* to bind the directory containing the data on the host to the image file system. This enables us to specify the data directory and data name while launching the benchmarks.

Use --bind <path/to/some/host/directory>:<path/to/directory/in/image> while launching singularity shell/exec to bind the host directory to the specified directory in the image. Some additional information about binding directories is available at [http://singularity.lbl.gov/docs-mount.](http://singularity.lbl.gov/docs-mount) This can be used to bind the directory containing the ImageNet TF\_Records to the image and running the benchmarks.

Some HPC clusters (e.g. TACC) do not allow user-specified binding. In case of TACC, some directories (e.g. /home1, /work, /scratch) are bound directly. A bind point needs to exist for these paths in the image. In that case, while building the image, these directories can be created in the image, and the data on the host can be stored in one of these to be accessed from within the image.

To run the benchmarks using dummy data, just exclude the arguments data\_dir and data\_name from the run command.

## <span id="page-17-0"></span>**3. USING NFS AND SLURM**

While the previous section showed the job command line, the user may need to change how the jobs are launched depending on the environment. Large scale systems with thousands of nodes typically use schedulers such as SLURM to launch and manage jobs. We provide example scripts to run the benchmark in this environment. Additionally, we also cover alternatives in smaller scale systems that may not have such a scheduler system in place. The scripts include the run-time optimization Best Practices described above. The data set must be preprocessed as described in the previous section and copied onto the local SSDs of all nodes.

## <span id="page-17-1"></span>**3.1 Using NFS Mounted File System**

If your cluster has an NFS mounted drive, the TensorFlow installation and the benchmarks can reside on the NFS mounted drive. However, the dataset must preferably reside on local disc storage (preferably on SSDs) on all nodes as opposed to NFS drives, unless Lustre is being used.

- Ensure that you set up all nodes similarly (gcc version, MPI version) as described in the steps above
- Install TensorFlow in a Python virtual environment as described in sections 1 and 2 by creating the virtualenv directory on the NFS mounted drive
- Install Horovod in the virtualenv following the steps described above
- Clone the tf\_cnn\_benchmarks in the NFS mounted directory
	- mkdir <NFS\_dir>/tensorflow\_benchmarks
		- cd <NFS dir>/tensorflow benchmarks
	- git clone<https://github.com/tensorflow/benchmarks.git>
- Run the benchmark by adapting the sample command line above to the cluster environment

## <span id="page-17-2"></span>**3.2 Using SLURM Scheduler**

We provide example scripts showing how to launch jobs with SLURM. The scripts provided use the Best Practices from these optimizations listed in the blog above. In the scripts given in [Section 8.1,](#page-20-1) edit the #SBATCH parameters accordingly to change the number of nodes and ranks per node.

## <span id="page-18-0"></span>**4. TENSORFLOW BUILD INSTRUCTIONS**

## <span id="page-18-1"></span>**4.1 Building TensorFlow**

- 1. Clone TensorFlow from: [https://github.com/tensorflow/tensorflow,](https://github.com/tensorflow/tensorflow) and checkout r1.9.0.
- 2. Build Tensorflow 1.9 with instructions from AI Products Group/Intel TensorFlow optimization team described in the Appendix at the end of this document described below.
- 3. The process for building with MKL ML or MKL DNN is very similar. No specific steps are needed during configuration to build Tensorfow using MKL. It is automatically configured when you run configure. You need to only add --config=mkl to bazel build. In addition, make sure to set \$TEST\_TMPDIR to a local directory, instead of an NFS mount directory, or some random errors could happen.
- 4. When you get to the question about "copt" parameters, just accept the default. You'll specify the flags explicitly in the bazel build command
- 5. Use the default for all other settings. Choose as following:
	- a. No cloud
	- b. No Hadoop
	- c. No opencl
	- d. No rdma/verbs
	- e. No cuda
	- f. No mpi
	- g. Yes xla, xla may give improved performance
- 6. Building for MKL DNN: Broadwell/Skylake: Please use the following build command:
- 7. bazel build --config=mkl --copt="-mfma" --copt="-mavx2" --copt="march=broadwell" --copt="-O3" -s -c opt
	- //tensorflow/tools[/pip\\_package:build\\_pip\\_package](http://pip_packagebuild_pip_package/)
- 8. When everything finally works, this is what you'll see: Success!
	- a. Target //tensorflow/tools/pip\_package:build\_pip\_package up-to-date:
	- bazel-bin/tensorflow/tools/pip\_package/build\_pip\_package
- 9. Building the Python Wheel
	- a. Remove any existing wheels
	- b. rm  $\sim$ /tmp/\*.whl
	- c. From the root directory of your TensorFlow sources, create the whl file:

./bazel-bin/tensorflow/tools/pip\_package/build\_pip\_package ~/tmp

#### 10. **Installing and running TensorFlow**

a. Remove any existing TensorFlow installations

b. pip uninstall tensorflow

- 11. Install the wheel for your user account.
	- a. pip install  $\sqrt{tmp}/x$ .whl --user #This will install any missing dependencies into your user profile

b. pip install  $\sqrt{tmp}/t$ .whl --user --no-deps #This will skip installing dependencies

#### **Make sure everything is working**

12. Try importing the TensorFlow lib. If you don't get any errors, all is well

a. python

- b. >>> import tensorflow
- $c. \gg\gt$  quit()

#### 13. Try a simple kernel test

```
a. python <tensorflow src 
  directory>/tensorflow/python/kernel_tests/relu_op_test.py
```
#### **Build Notes**

- b. -mavx512f -march=broadwell and other AVX512 flags need gcc4.9 or higher (Recommended to use gcc5.4 or higher)
- c. Currently, Tensorflow build with Intel® C/C++ compilers has some issues.
- d. To use an alternate compiler (e.g. gcc 6.3):
- e. change PATH to point to alternate compiler:

f. export PATH=/opt/intel/gcc6.3/bin:\$PATH

- g. add -L flag to bazel build command line above: --copt="-L/opt/intel/gcc6.3/lib64"
- h. change LD\_LIBRARY\_PATH when running the TensorFlow programs to point to new GLIBC:
	- i. export LD\_LIBRARY\_PATH=/opt/intel/gcc6.3/lib64:\$LD\_LIBRARY\_PATH

For debug builds (no optimization), use

- i. bazel build --config=mkl --copt="-DEIGEN\_USE\_VML" --copt="-g" -s -c dbg //tensorflow/tools[/pip\\_package:build\\_pip\\_package](http://pip_packagebuild_pip_package/)
- j. For debug symbols only add --copt="-g" to bazel build command.

## <span id="page-19-0"></span>**4.2 Install TensorFlow using script**

The build tensorflow script can be used to install tensorflow in a virtual environment. At the prompt, choose "y" to build from source. The script creates a virtual environment and installs TensorFlow in this environment, as opposed to doing a system-wide install. The virtual environment is created in <path/to/install/directory>/virtenv/, and can be activated as follows:

source <path/to/install/directory>/virtenv/bin/activate

To deactivate the virtual environment, run:

deactivate

## <span id="page-20-0"></span>**5. SAMPLE SCRIPTS**

## <span id="page-20-1"></span>**5.1 TensorFlow build script**

In the script below, change the highlighted parts according to the TensorFlow version that you want to work with. The script saves the TensorFlow wheel that is installed in the virtual environment (either built from source or downloaded) in the folder <path/to/install/directory>/tf\_whl/.

```
#!/bin/bash
set -e
set -o pipefail
if [[ $# -lt 1 ]]
then
    echo "Usage $0 <dir>"
    echo "TensorFlow will be cloned/installed into <dir>"
     exit 1
fi
dir=$1
rm -rf $dir
export PYTHONPATH=`which python`
echo "Default python found at $PYTHONPATH"
while true; do
    read -p "Do you want to use this python? [y/n] " yn
     case $yn in
[Yy]* ) py ins=1; break;;
[Nn]^* ) py ins=0; break;;
        * ) echo "Please answer y/n.";;
    esac
done
if [[ $py_ins -eq 0 ]]
then
          read -e -p "Enter location of python to be used: " new_path
         python_vers=`$new_path --version`
          echo "Python at $new_path, of version $python_vers"
          export PYTHONPATH=$new path
fi
while true; do
    read -p "Do you want to build tensorflow from source? [y/n] " yn
     case $yn in
[Yy]* ) tf ins=1; break;;
[Nn]* ) tf ins=0; break;;
        * ) echo "Please answer y/n.";;
    esac
done
clonedir=`realpath $dir`
mkdir -p $clonedir
cd $clonedir
if [[ $tf_ins -eq 1 ]]
then
     echo "Building from source at: $clonedir"
     # Check GCC version
    minv="5.2.0"
     gccv=`gcc --version | grep "(GCC)" | awk '{print $3}'`
    if [ \sqrt{ | $(printf '%s\n' $minv $qccv | sort -V | head -n 1)" != "$minv" ]; then
       echo "Need a newer GCC than $gccv"
       exit
     fi
```

```
[[ $ (type -P bazel) ]] ||
          { echo "Could not find bazel. Is it in PATH?" 1>&2; exit 1; }
     git clone https://github.com/tensorflow/tensorflow.git
     cd tensorflow
   git checkout r1.9
    testdir=/tmp/$USER
   whldir="$testdir/tf_whl"
    mkdir -p $whldir
     export TEST_TMPDIR=$testdir
     # TF related env var
    export TF_NEED_GCP=0
    export TF_NEED_HDFS=0
     export TF_NEED_JEMALLOC=1
export TF NEED OPENCL=0
export TF NEED CUDA=0
    export TF_NEED_GDR=0
    export TF_CUDA_CLANG=0
     export TF_ENABLE_XLA=0
    export TF_ENABLE_GDR=0
    export TF_NEED_S3=0
 export TF_NEED_KAFKA=0
export TF_NEED_OPENCL_SYCL=0
   export TF_NEED_VERBS=0
    export TF_NEED_MPI=0
   export TF_SET_ANDROID_WORKSPACE=0
    export CC_OPT_FLAGS="-march=broadwell --copt=\"-mfma\" --copt=\"-mavx2\" --copt=\"-O3\"
"
     echo "Configuring tensorflow build..."
     ./configure 
    bazel build --config mkl --copt="-mavx2" --copt="-O3" --copt="-mfma" --copt="-
march=broadwell" -s -c opt //tensorflow/tools/pip_package:build_pip_package
    cd $clonedir/tensorflow
    echo "Building wheel..."
    bazel-bin/tensorflow/tools/pip_package/build_pip_package $whldir
else
   echo "Downloading Optimized pre-built wheel..."
   whldir="$clonedir/tf_whl" 
   mkdir -p $whldir
   cd $whldir
   wget https://storage.googleapis.com/intel-optimized-tensorflow/tensorflow-1.9.0-cp27-
cp27mu-linux_x86_64.whl 
fi
virtdir="$clonedir/virtenv"
echo "Creating virtualenv directory in $virtdir..."
mkdir -p $virtdir
cd $virtdir
echo "Creating virtualenv..."
$PYTHONPATH -m virtualenv $virtdir
whl=`ls $whldir/*.whl`
echo "$whl"
cd $virtdir
source ./bin/activate
echo "Installing wheel in virtualenv..."
pip install --upgrade pip
pip install $whl
echo "TensorFlow is installed in $virtdir using wheel $whl"
```
<span id="page-21-0"></span>Script 1: build\_tf.sh: file to either build tensorflow from source, or download the pre-built Intel optimized wheel and install in a python virtual environment

## <span id="page-22-0"></span>**5.2 SLURM scripts**

Here are two sample scripts, skx\_2nodes.job [\(Script 2\)](#page-22-1) and run.sh [\(Script 3\)](#page-23-0). Script 2 controls the arguments to the multi-node job, and Script 3 controls the arguments to the python script. The Script 2 runs the script 3.

```
#!/bin/bash
```

```
#SBATCH -J skx_resnet50
#SBATCH -o out_skx_resnet50_%j
#SBATCH -e err_skx_resnet50_%j
#SBATCH -N 2
#SBATCH -n 8
#SBATCH -p skx-normal
#SBATCH -t 00:45:00
cur date=`date +%F-%H-%M-%S`
model="resnet50"
# edit result directory path
result dir="path to res_dir"
mkdir -p ${result dir}
mkdir -p ${result_dir}/train
curdir=`pwd`
script="${curdir<mark>}/run.sh</mark>"
echo "Running script $script"
unset OMP_NUM_THREADS
unset KMP_BLOCKTIME
unset KMP_AFFINITY
export OMP_NUM_THREADS=24
export KMP_BLOCKTIME=1
export I_MPI_FABRICS="shm:tmi"
export I_MPI_TMI_PROVIDER="psm2"
export I_MPI_PIN_DOMAIN="socket"
export I_MPI_FALLBACK=0
# optional for debug 
export I_MPI_DEBUG="3"
export I MPI DEBUG OUTPUT="${result dir}/debug %r.dbg"
thresh=$(( 16 * 1024 * 1024 )) 
unset HOROVOD FUSION THRESHOLD
export HOROVOD FUSION THRESHOLD=$thresh
mpienv="-genv I_MPI_DEBUG $I_MPI_DEBUG -genv LD_LIBRARY_PATH $LD_LIBRARY_PATH -genv 
HOROVOD FUSION THRESHOLD $HOROVOD FUSION THRESHOLD -genv OMP NUM THREADS $OMP NUM THREADS -
genv KMP_BLOCKTIME $KMP_BLOCKTIME -genv I_MPI_FABRICS $I_MPI_FABRICS -genv
I MPI TMI PROVIDER $I_MPI_TMI_PROVIDER -genv I_MPI_PIN_DOMAIN $I_MPI_PIN_DOMAIN -genv
I_MPI_FALLBACK $I_MPI_FALLBACK"
module load impi
which mpirun
mpirun --np 8 $mpienv -l ${script} ${thresh} ${result_dir} ${model}
mv out_skx_resnet* ${result_dir}
mv err_skx_resnet* ${result_dir}
# For TACC environment, ibrun is recommended
# export IBRUN_TASKS_PER_NODE=4
# ibrun --np 8 ${script} ${thresh} ${result_dir} ${model}
```
<span id="page-22-1"></span>Script 2: Example skx\_2nodes.job sample file launches the batch job by defining the SBATCH parameters for 2 nodes of Skylake, and launches run.sh with mpirun. This is a sample script to run on TACC, and uses Intel MPI.

```
#!/bin/bash
if [ $# -lt 1 ]
then
     echo "Usage: $0 fusion_threshold"
     exit 1
f(x)killall -9 python
thresh=$1
resdir=$2
model = $3train_dir=$resdir/train
total_procs=${SLURM_NPROCS}
num_nodes=$SLURM_NNODES
procs_per_node=`echo ${SLURM_NPROCS}/$SLURM_NNODES | bc`
if [ \S \{\text{num nodes}\} == " " ]then
     echo "SLURM_NNODES returned $SLURM_NNODES"
     exit 1
fi
script="/path/to/tensorflow/benchmarks/scripts/tf_cnn_benchmarks/tf_cnn_benchmarks.py"
intra_threads=24
inter_threads=2
num_batches=500
data_dir="/tmp/imgnet/"
batch size=`echo 256/${procs per node} | bc`
host=\frac{1}{2}(hostname)
module load impi
env
lscpu
echo "Num nodes: ${num nodes} Node: $host total procs: $total procs batch size: $batch size
intra threads: $intra threads"
args="--batch_size=$batch_size --model=resnet50 \
--num\_intra\_t\overline{h}reads $OMP_\overline{NUM\_THREADS} \
--num_inter_threads 2 \
-display every 5 \
--data_format NCHW \
--optimizer momentum \
--device cpu \
--enable layout optimizer=TRUE"
cmd="cd /path/to/virtualenv/virtenv; source ./bin/activate; python -u $script --model 
$model $args 
--mkl=TRUE \ \ \--variable update=horovod \
--horovod_device=cpu \
--local parameter device=cpu \
--kmp blocktime=1
--enable layout optimizer=TRUE; deactivate "
echo $cmd 
eval $cmd
```
<span id="page-23-0"></span>Script 3: run.sh Launching Job with SLURM. run.sh controls launching the python script and its arguments

## <span id="page-24-0"></span>**5.3 Singularity scripts**

### <span id="page-24-1"></span>**5.3.1 Install script**

Edit the highlighted portions below to change the version and the path where singularity is to be installed

```
#!/bin/bash
VERSION=2.5.1
sudo yum –y install libarchive-devel
sudo yum –y install squashfs-tools
wget https://github.com/singularityware/singularity/releases/download/$VERSION/singularity-
$VERSION.tar.gz
tar xvf singularity-$VERSION.tar.gz
cd singularity-$VERSION
./configure --prefix=/path/to/where/singularity/will/be/installed
make
sudo make install
```
Script 4: Installing Singularity

#### <span id="page-24-3"></span><span id="page-24-2"></span>**5.3.2 Recipe file for tensorflow wheel downloaded from a URL**

```
Bootstrap: docker
From: centos:latest
%setup
 export SINGULARITY SHELL=/bin/bash
%post -c /bin/bash
# If your environment requires proxy to reach internet, then export the http, https proxy
variables accordingly
 export http proxy=http://proxy-server-name:port
 export https_proxy=http://proxy-server-name:port
  yum clean all
  rm -rf /var/cache/yum
  yum -y install epel-release
  yum -y groupinstall "Development Tools"
  yum -y install wget
  yum -y install git
  #installing gcc
   yum -y install gmp-devel mpfr-devel libmpc-devel glibc-devel.i686 libgcc.i686 gcc-c++
  wget https://ftp.gnu.org/gnu/gcc/gcc-6.2.0/gcc-6.2.0.tar.gz
  tar -xzf gcc-6.2.0.tar.gz
  mkdir build
  cd build
  ../gcc-6.2.0/configure --prefix=/opt/gcc-6.2.0
 make -j 20
  make install
#adding GCC to $PATH
  export PATH=/opt/gcc-6.2.0/bin:$PATH
  export LD_LIBRARY_PATH=/opt/gcc-6.2.0/lib64:/opt/gcc-6.2.0/lib
  #using anaconda, conda's default tensorflow is Intel optimized
  wget https://repo.anaconda.com/archive/Anaconda2-5.2.0-Linux-x86_64.sh
  bash Anaconda2-5.2.0-Linux-x86_64.sh -b -p /opt/anaconda2
```

```
 export PATH=/opt/anaconda2/bin:$PATH
   rm -rf Anaconda2-5.2.0-Linux-x86_64.sh
   yum -y install openmpi openmpi-devel
  yum -y install environment-modules
  source /etc/profile.d/modules.sh
  module add mpi/openmpi-x86_64
  #In case module throws an error (eg. on TACC), use:
   # export PATH=/usr/lib64/openmpi/bin:$PATH
   # export LD_LIBRARY_PATH=/usr/lib64/openmpi/lib:$LD_LIBRARY_PATH
  conda install -y tensorflow
  pip install --no-cache-dir Horovod
   git clone https://github.com/tensorflow/benchmarks /opt/tensorflow-benchmarks
   #uncomment following for running on TACC
  #mkdir –p /home1
   #mkdir –p /scratch
  #mkdir –p /work
%environment
 export http proxy=http://proxy-server-name:port
 export https proxy=http://proxy-server-name:port
  export PATH=/opt/gcc-6.2.0/bin:$PATH
  export LD_LIBRARY_PATH=/opt/gcc-6.2.0/lib64:/opt/gcc-6.2.0/lib
  export PATH=/opt/anaconda2/bin:$PATH
  #openmpi
  source /etc/profile.d/modules.sh
  module add mpi/openmpi-x86_64
  #Again, in case module throws an error(eg. on TACC), use:
  # export PATH=/usr/lib64/openmpi/bin:$PATH
  # export LD_LIBRARY_PATH=/usr/lib64/openmpi/lib:$LD_LIBRARY_PATH
%runscript
  echo "This is a Singularity image containing Intel optimized TensorFlow installation with 
Horovod (OpenMPI)"
  echo "Operating System: $(cat /etc/redhat-release)"
 echo "GCC: $ (gcc --version)"
 echo "TensorFlow: $(pip show tensorflow --disable-pip-version-check | grep "^Version:" |
awk '{print $NF}')"
  echo "Horovod: $(pip show horovod --disable-pip-version-check | grep "^Version:" | awk 
'{print $NF}')"
  echo "OpenMPI: $(ompi_info | grep "Open MPI:" | awk '{print $NF}')"
   echo "TensorFlow Benchmarks: /opt/tensorflow-benchmarks"
```
<span id="page-25-1"></span>Script 5: tf-horovod.singularity file contents for the case where TensorFlow is installed from conda.

### <span id="page-25-0"></span>**5.3.3 Recipe file for TensorFlow wheel on local file system**

```
Bootstrap: docker
From: centos:latest
%setup
# Adjust the below source path and file name accordingly
 cp /path/on/local/filesystem/to/tensorflow.whl ${SINGULARITY_ROOTFS}/tensorflow.whl
 export SINGULARITY SHELL=/bin/bash
%post -c /bin/bash
  # If your environment requires proxy to reach internet, then export the http, https proxy 
variables accordingly
  export http_proxy=http://proxy-server-name:port
 export https proxy=http://proxy-server-name:port
```

```
 yum clean all
  rm -rf /var/cache/yum
  yum -y install epel-release
  yum -y groupinstall "Development Tools"
   yum -y install wget
  yum -y install git
  #installing gcc
   yum -y install gmp-devel mpfr-devel libmpc-devel glibc-devel.i686 libgcc.i686 gcc-c++
   wget https://ftp.gnu.org/gnu/gcc/gcc-6.2.0/gcc-6.2.0.tar.gz
  tar -xzf gcc-6.2.0.tar.gz
  mkdir build
  cd build
   ../gcc-6.2.0/configure --prefix=/opt/gcc-6.2.0
 make -i 20
  make install
  #adding GCC to $PATH
  export PATH=/opt/gcc-6.2.0/bin:$PATH
 export LD_LIBRARY_PATH=/opt/gcc-6.2.0/lib64:/opt/gcc-6.2.0/lib:$LD_LIBRARY_PATH
  yum -y install python-pip python-wheel python-devel
  yum -y install openmpi openmpi-devel
  yum -y install environment-modules
  source /etc/profile.d/modules.sh
  module add mpi/openmpi-x86_64
  #In case module throws an error (eg. on TACC), use:
  # export PATH=/usr/lib64/openmpi/bin:$PATH
  # export LD_LIBRARY_PATH=/usr/lib64/openmpi/lib:$LD_LIBRARY_PATH
  # Replace the tensorflow.whl file in the installation below to the actual file name used 
in the setup section
  pip install /tensorflow.whl
  pip install --no-cache-dir Horovod
  # Download the TF benchmarks and place them in /opt inside the image
  git clone https://github.com/tensorflow/benchmarks /opt/tensorflow-benchmarks
  #For running on TACC: uncomment the following lines to bind these directories
  # mkdir –p /home1
  # mkdir –p /scratch
  # mkdir –p /work
%environment
 export http proxy=http://proxy-server-name:port
 export https proxy=http://proxy-server-name:port
 #gcc 6.2.0
  export PATH=/opt/gcc-6.2.0/bin:$PATH
 export LD_LIBRARY_PATH=/opt/gcc-6.2.0/lib64:/opt/gcc-6.2.0/lib:$LD_LIBRARY_PATH
  #openmpi
  source /etc/profile.d/modules.sh
  module add mpi/openmpi-x86_64
  #Again, in case module throws an error(eg. on TACC), use:
  # export PATH=/usr/lib64/openmpi/bin:$PATH
  # export LD_LIBRARY_PATH=/usr/lib64/openmpi/lib:$LD_LIBRARY_PATH
%runscript
  echo "This is a Singularity image containing Intel optimized TensorFlow installation with 
Horovod (OpenMPI)"
  echo "Operating System: $(cat /etc/redhat-release)"
   echo "GCC: $(gcc --version | grep "(GCC)" | awk '{print}')"
```

```
echo "TensorFlow: $ (pip show tensorflow --disable-pip-version-check | grep "^Version:" |
awk '{print $NF}')"
  echo "Horovod: $(pip show horovod --disable-pip-version-check | grep "^Version:" | awk 
'{print $NF}')"
  echo "OpenMPI: $(ompi_info | grep "Open MPI:" | awk '{print $NF}')"
  echo "TensorFlow Benchmarks: /opt/tensorflow-benchmarks"
```
<span id="page-27-1"></span>Script 6: tf-horovod.singularity file contents for the case where TensorFlow is installed from local file system. Edit highlighted text depending on your environment, paths and TensorFlow wheel.

### <span id="page-27-0"></span>**5.3.4 Singularity run-script**

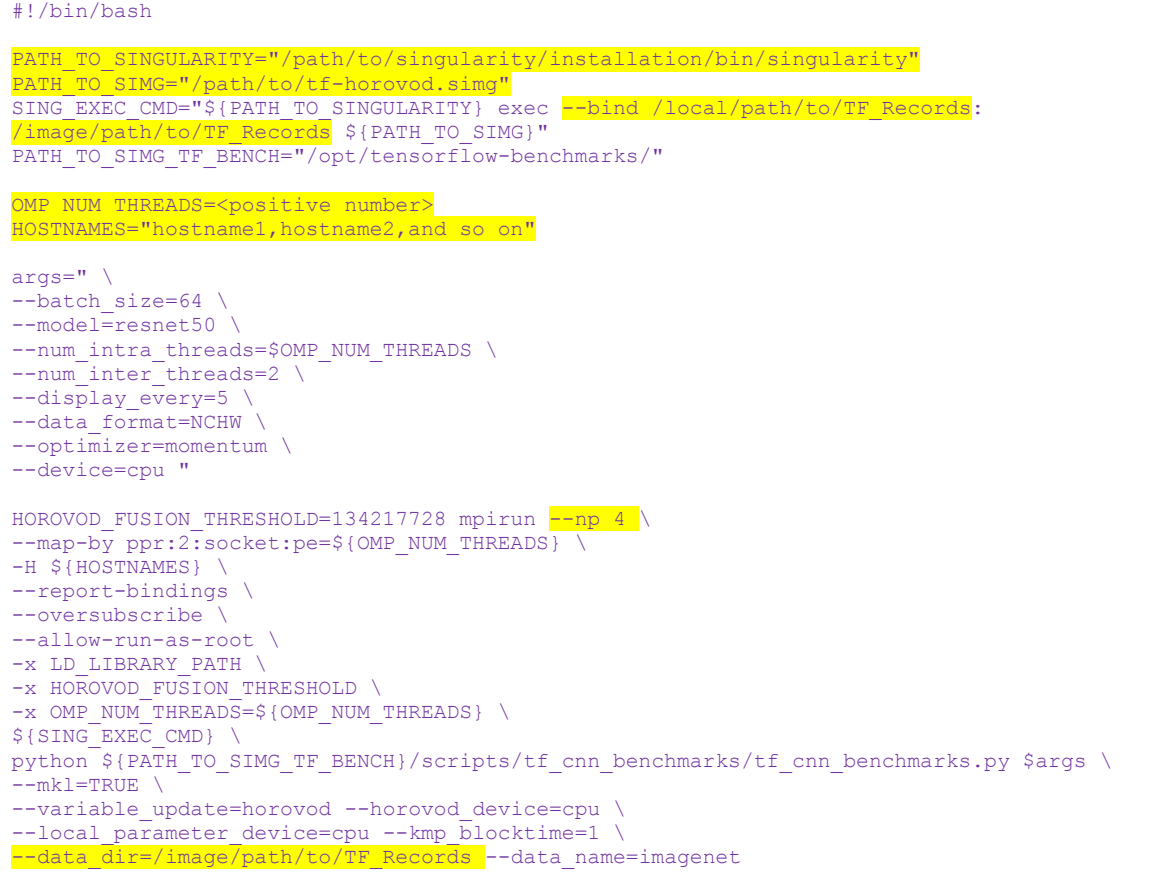

<span id="page-27-2"></span>Script 7: Sample run\_singularity\_multiworker.sh . Edit text highlighted in yellow depending on your environment and number of TF workers per node. Also, edit "args" settings for the TF benchmark topology.

## <span id="page-28-0"></span>**6. TROUBLESHOOTING**

## <span id="page-28-1"></span>**6.1 TensorFlow Import Issues**

<span id="page-28-2"></span>With the most recent pre-built 1.9 wheel, this error might occur on some systems while importing tensorflow:

### **6.1.1 Importing TensorFlow**

```
>>> import tensorflow
Traceback (most recent call last):
 File "<stdin>", line 1, in <module>
  File "/path/to/virtualenv/virtenv/lib/python2.7/site-
packages/tensorflow/__init__.py", line 22, in <module>
    from tensorflow.python import pywrap tensorflow # pylint: disable=unused-import
  File "/path/to/virtualenv/virtenv/lib/python2.7/site-
packages/tensorflow/python/__init__.py", line 49, in <module>
    from tensorflow.python import pywrap tensorflow
  File "/path/to/virtualenv/virtenv/lib/python2.7/site-
packages/tensorflow/python/pywrap_tensorflow.py", line 74, in <module>
    raise ImportError(msg)
ImportError: Traceback (most recent call last):
  File "/path/to/virtualenv/virtenv/lib/python2.7/site-
packages/tensorflow/python/pywrap_tensorflow.py", line 58, in <module>
     from tensorflow.python.pywrap_tensorflow_internal import *
  File "/path/to/virtualenv/virtenv/lib/python2.7/site-
packages/tensorflow/python/pywrap_tensorflow_internal.py", line 28, in <module>
    pywrap tensorflow internal = swig import helper()
  File "/path/to/virtualenv/virtenv/lib/python2.7/site-
packages/tensorflow/python/pywrap_tensorflow_internal.py", line 24, in
swig_import_helper
     _mod = imp.load_module('_pywrap_tensorflow_internal', fp, pathname, description)
ImportError: /lib64/libm.so.6: version `GLIBC_2.23' not found (required by 
/path/to/virtualenv/virtenv/lib/python2.7/site-
packages/tensorflow/python/_pywrap_tensorflow_internal.so)
```
Failed to load the native TensorFlow runtime.

This happens because the wheel requires GLIBC 2.23, but the system has an older version. You can use the following techniques to debug this issue.

### <span id="page-28-3"></span>**6.1.2 Run ldd to find the dynamically linked libraries**

```
(virt2.7) [user@linux singularity_testing]$ ldd 
/path/to/virtualenv/virt2.7/lib/python2.7/site-
packages/tensorflow/python/_pywrap_tensorflow_internal.so
        \text{linux-vdso.} = \sqrt{(0x000007 \text{fff4df5b000})} libtensorflow_framework.so => /path/to/virtualenv/virt2.7/lib/python2.7/site-
packages/tensorflow/python/../libtensorflow_framework.so (0x00007f426cefe000)
         libiomp5.so => /path/to/virtualenv/virt2.7/lib/python2.7/site-
packages/tensorflow/python/../../_solib_k8/_U@mkl_Ulinux_S_S_Cmkl_Ulibs_Ulinux___Uexte
rnal Smkl Ulinux Slib/libiomp5.so (0x00007f426cb5a000)
         libmklml_intel.so => /path/to/virtualenv/virt2.7/lib/python2.7/site-
packages/tensorflow/python/../../_solib_k8/_U@mkl_Ulinux_S_S_Cmkl_Ulibs_Ulinux___Uexte
rnal_Smkl_Ulinux_Slib/libmklml_intel.so (0x00007f4263a89000)
        libdl.so.2 => /lib64/libdl.so.2 (0x00007f4263885000)
         libpthread.so.0 => /lib64/libpthread.so.0 (0x00007f4263669000)
         libm.so.6 => /lib64/libm.so.6 (0x00007f4263367000)
         libstdc++.so.6 => /path/to/gcc-7.2.0/lib64/libstdc++.so.6 (0x00007f4262fe6000)
        libgcc s.so.1 => /path/to/gcc-7.2.0/lib64/libgcc s.so.1 (0x00007f4262dcf000)
       libc.so.6 => /lib64/libc.so.6 (0x00007f4262a02000) /lib64/ld-linux-x86-64.so.2 (0x00007f4273a10000)
```
The libm.so.6 in /lib64 was not finding `GLIBC\_2.23'.

### <span id="page-29-0"></span>**6.1.3 Check by running:**

```
(virt2.7) [user@linux singularity_testing]$ strings /lib64/libm.so.6 | grep "GLIBC_"
GLIBC_2.2.5
GLIBC<sup>-2.4</sup>
GLIBC_2.15
GLIBC_PRIVATE
GLIBC_2.15
__strtold_nan@@GLIBC_PRIVATE
errno location@@GLIBC 2.2.5
errno@@GLIBC_PRIVATE
qsort@@GLIBC_2.2.5
__strtod_nan@@GLIBC_PRIVATE
fputs@@GLIBC_2.2.5
memset@@GLIBC_2.2.5
feupdateenv@@GLIBC_2.2.5
GLIBC_2.4
_rtld_global_ro@@GLIBC_PRIVATE
 strtof nan@@GLIBC PRIVATE
memmove@@GLIBC_2.2.5
fwrite@@GLIBC_2.2.5
__cxa_finalize@@GLIBC_2.2.5
stderr@@GLIBC_2.2.5
GLIBC_2.2.5
```
Finally, one fix is to build the required version of GLIBC in a user-specified path, and then copying the libm.so.6 to a path that is imported in LD\_LIBRARY\_PATH.

```
mkdir ~/glibc
cd ~/glibc 
wget http://ftp.gnu.org/gnu/glibc/glibc-2.23.tar.gz
tar zxvf glibc-2.23.tar.gz
cd glibc-2.23
mkdir build
cd build
../configure --prefix=/opt/glibc-2.23
make -j4sudo make install
cp /opt/glibc-2.23/lib/libm.so.6 </some/path>/lib
export LD_LIBRARY_PATH=</some/path>/lib
Please make sure that you do not replace the system's GLIBC. Adding /opt/glibc-2.23/lib to 
LD_LIBRARY_PATH might break other things like ls.
```
### <span id="page-30-0"></span>**6.1.4 Another Common Error when Importing TensorFlow**

```
>>> import tensorflow
Traceback (most recent call last):
 File "<stdin>", line 1, in <module>
 File "/path/to/virtualenv/test/lib/python2.7/site-packages/tensorflow/_init__.py",
line 22, in <module>
    from tensorflow.python import pywrap tensorflow # pylint: disable=unused-import
  File "/path/to/virtualenv/test/lib/python2.7/site-
packages/tensorflow/python/__init__.py", line 49, in <module>
    from tensorflow.python import pywrap tensorflow
  File "/path/to/virtualenv/test/lib/python2.7/site-
packages/tensorflow/python/pywrap_tensorflow.py", line 74, in <module>
    raise ImportError(msg)
ImportError: Traceback (most recent call last):
  File "/path/to/virtualenv/test/lib/python2.7/site-
packages/tensorflow/python/pywrap_tensorflow.py", line 58, in <module>
     from tensorflow.python.pywrap_tensorflow_internal import *
  File "/path/to/virtualenv/test/lib/python2.7/site-
packages/tensorflow/python/pywrap_tensorflow_internal.py", line 28, in <module>
     _pywrap_tensorflow_internal = swig_import_helper()
 File "/path/to/virtualenv/test/lib/python2.7/site-
packages/tensorflow/python/pywrap_tensorflow_internal.py", line 24, in 
swig_import_helper
mod = imp.load module(' pywrap tensorflow internal', fp, pathname, description)
ImportError: /lib64/libstdc++.so.6: version `CXXABI 1.3.8' not found (required by
/path/to/virtualenv/test/lib/python2.7/site-
packages/tensorflow/python/_pywrap_tensorflow_internal.so)
```
Failed to load the native TensorFlow runtime. This happens if you are using an older version of GCC. To fix this, make sure the correct version of gcc (6.2 or higher) is in PATH and LD\_LIBRARY\_PATH.

### <span id="page-30-1"></span>**6.1.5 Verify that TensorFlow is Using right the version of gcc**

```
(test) [user@linux OOCpackage_testing]$ ldd 
/path/to/virtualenv/test/lib/python2.7/site-
packages/tensorflow/python/_pywrap_tensorflow_internal.so
/path/to/virtualenv/test/lib/python2.7/site-
packages/tensorflow/python/_pywrap_tensorflow_internal.so: /lib64/libstdc++.so.6: 
version `CXXABI 1.3.8' not found (required by
/path/to/virtualenv/test/lib/python2.7/site-
packages/tensorflow/python/_pywrap_tensorflow_internal.so)
/path/to/virtualenv/test/lib/python2.7/site-
packages/tensorflow/python/_pywrap_tensorflow_internal.so: /lib64/libstdc++.so.6: 
version `GLIBCXX_3.4.21' not found (required by 
/path/to/virtualenv/test/lib/python2.7/site-
packages/tensorflow/python/_pywrap_tensorflow_internal.so)
/path/to/virtualenv/test/lib/python2.7/site-
packages/tensorflow/python/_pywrap_tensorflow_internal.so: /lib64/libstdc++.so.6: 
version `GLIBCXX_3.4.20' not found (required by 
/path/to/virtualenv/test/lib/python2.7/site-
packages/tensorflow/python/_pywrap_tensorflow_internal.so)
/path/to/virtualenv/test/lib/python2.7/site-
packages/tensorflow/python/_pywrap_tensorflow_internal.so: /lib64/libm.so.6: version 
`GLIBC_2.23' not found (required by /path/to/virtualenv/test/lib/python2.7/site-
packages/tensorflow/python/_pywrap_tensorflow_internal.so)
/path/to/virtualenv/test/lib/python2.7/site-
packages/tensorflow/python/_pywrap_tensorflow_internal.so: /lib64/libstdc++.so.6: 
version `GLIBCXX_3.4.20' not found (required by 
/path/to/virtualenv/test/lib/python2.7/site-
packages/tensorflow/python/../libtensorflow_framework.so)
```

```
/path/to/virtualenv/test/lib/python2.7/site-
packages/tensorflow/python/_pywrap_tensorflow_internal.so: /lib64/libstdc++.so.6: 
version `GLIBCXX_3.4.21' not found (required by 
/path/to/virtualenv/test/lib/python2.7/site-
packages/tensorflow/python/../libtensorflow_framework.so)
/path/to/virtualenv/test/lib/python2.7/site-
packages/tensorflow/python/_pywrap_tensorflow_internal.so: /lib64/libstdc++.so.6: 
version `CXXABI_1.3.8' not found (required by
/path/to/virtualenv/test/lib/python2.7/site-
packages/tensorflow/python/../libtensorflow_framework.so)
         linux-vdso.so.1 => (0x00007ffc2c326000)
         libtensorflow_framework.so => /path/to/virtualenv/test/lib/python2.7/site-
packages/tensorflow/python/../libtensorflow_framework.so (0x00007fec5a4dd000)
        libiomp5.so => /path/to/virtualenv/\overline{t}est/lib/python2.7/site-
packages/tensorflow/python/../../_solib_k8/_U@mkl_Ulinux_S_S_Cmkl_Ulibs_Ulinux___Uexte
rnal Smkl Ulinux Slib/libiomp5.so (0x00007fcc5a139000) libmklml_intel.so => /path/to/virtualenv/test/lib/python2.7/site-
packages/tensorflow/python/../../_solib_k8/_U@mkl_Ulinux_S_S_Cmkl_Ulibs_Ulinux___Uexte
rnal Smkl Ulinux Slib/libmklml intel.so (0x00007fec51068000)
        l_{\text{ibdl}}.so.2 => /lib64/libdl.so.2 (0x00007fec50e64000)
         libpthread.so.0 => /lib64/libpthread.so.0 (0x00007fec50c48000)
         libm.so.6 => /lib64/libm.so.6 (0x00007fec50946000)
         librt.so.1 => /lib64/librt.so.1 (0x00007fec5073e000)
        \frac{2}{1}ibstdc++.so.6 => /lib64/libstdc++.so.6 (0x00007fec50437000)
        libgcc s.so.1 => /lib64/libgcc s.so.1 (0x00007fec50221000)libc.so.6 => /lib64/libc.so.6 (0x00007 \text{fec4fe}54000) /lib64/ld-linux-x86-64.so.2 (0x00007fec615b2000)
```
#### <span id="page-31-0"></span>**6.1.6 Run ldd again after adding the correct version of gcc**

```
(test) [user@linux OOCpackage_testing]$ ldd 
/path/to/virtualenv/test/lib/python2.7/site-
packages/tensorflow/python/_pywrap_tensorflow_internal.so
         linux-vdso.so.1 => (0x00007ffe334f6000)
         libtensorflow_framework.so => /path/to/virtualenv/test/lib/python2.7/site-
packages/tensorflow/python/../libtensorflow_framework.so (0x00007efff9f26000)
         libiomp5.so => /path/to/virtualenv/test/lib/python2.7/site-
packages/tensorflow/python/../../_solib_k8/_U@mkl_Ulinux_S_S_Cmkl_Ulibs_Ulinux___Uexte
rnal_Smkl_Ulinux_Slib/libiomp5.so (0x00007efff9b82000)
         libmklml_intel.so => /path/to/virtualenv/test/lib/python2.7/site-
packages/tensorflow/python/..../ solib k8/ U@mkl Ulinux S S Cmkl Ulibs Ulinux Uexte
rnal Smkl Ulinux Slib/libmklml intel.so (0x\overline{0}0007efff0ab1\overline{0}0\overline{0}) libdl.so.2 => /lib64/libdl.so.2 (0x00007efff08ad000)
         libpthread.so.0 => /lib64/libpthread.so.0 (0x00007efff0691000)
         libm.so.6 => /lib64/libm.so.6 (0x00007efff038e000)
        librt.so.1 => /lib64/librt.so.1 (0x00007efff0186000)
        libstdc++.so.6 => /path/to/gcc-7.2.0/lib64/libstdc++.so.6 (0x00007effefe05000)
       libgcc s.so.1 => /path/to/gcc-7.2.0/lib64/libgcc s.so.1 (0 \times 00007effefbee000)
        libc.so.6 => /lib64/libc.so.6 (0x00007effef821000)
  /lib64/ld-linux-x86-64.so.2 (0x00007f0000ffb000)
```
## <span id="page-32-0"></span>**6.2 TensorFlow Build Issues**

At the time of writing this document, TensorFlow fails to build with the latest Bazel version 0.12.0. The error is shown below:

```
[user@linux tensorflow]$ bazel build --config mkl --copt="-mavx2" --copt="-
O3" --copt="-mfma" --copt="-march=broadwell" -s -c opt
//tensorflow/tools/pip_package:build_pip_package
WARNING: 
/home/user/.cache/bazel/_bazel_user/8aaf3223e362cc8d0a1f01ee89fea818/external
/protobuf archive/WORKSPACE:1: Workspace name in
/home/user/.cache/bazel/_bazel_user/8aaf3223e362cc8d0a1f01ee89fea818/external
/protobuf archive/WORKSPACE (@com google protobuf) does not match the name
given in the repository's definition (@protobuf_archive); this will cause a 
build error in future versions
WARNING: 
/home/user/.cache/bazel/_bazel_user/8aaf3223e362cc8d0a1f01ee89fea818/external
/grpc/WORKSPACE:1: Workspace name in 
/home/user/.cache/bazel/_bazel_user/8aaf3223e362cc8d0a1f01ee89fea818/external
/grpc/WORKSPACE (@com_github_grpc_grpc) does not match the name given in the 
repository's definition (@grpc); this will cause a build error in future 
versions
WARNING: /home/user/tf_test_new/tensorflow/third_party/mkl/BUILD:20:12: in
srcs attribute of cc_library rule //third party/mkl:intel binary blob: please
do not import '@mkl//:lib/libmklml_intel.so' directly. You should either move 
the file to this package or depend on an appropriate rule there
WARNING: /home/user/tf_test_new/tensorflow/third_party/mkl/BUILD:20:12: in 
srcs attribute of cc library rule //third party/mkl:intel binary blob: please
do not import '@mkl//:lib/libiomp5.so' directly. You should either move the 
file to this package or depend on an appropriate rule there
ERROR: 
/home/user/.cache/bazel/_bazel_user/8aaf3223e362cc8d0a1f01ee89fea818/external
/jpeg/BUILD:126:12: Illegal ambiguous match on configurable attribute "deps" in 
@jpeg//:jpeg:
@jpeg//:k8
@jpeg//:armeabi-v7a
Multiple matches are not allowed unless one is unambiguously more specialized.
ERROR: Analysis of target '//tensorflow/tools/pip_package:build_pip_package' 
failed; build aborted:
/home/user/.cache/bazel/_bazel_user/8aaf3223e362cc8d0a1f01ee89fea818/external
/jpeg/BUILD:126:12: Illegal ambiguous match on configurable attribute "deps" in 
@jpeg//:jpeg:
@jpeg//:k8
@jpeg//:armeabi-v7a
Multiple matches are not allowed unless one is unambiguously more specialized.
INFO: Elapsed time: 7.813s
FAILED: Build did NOT complete successfully (135 packages loaded)
 currently loading: tensorflow/core/kernels
```
### **The workaround is to downgrade to the previous Bazel version 0.11.1**

## <span id="page-33-0"></span>**6.3 Horovod Install Issues**

On trying to import Horovod, if there are errors such as this:

```
>>> import horovod.tensorflow
Traceback (most recent call last):
 File "<stdin>", line 1, in <module>
  File "/home/user/tf_test_new/virtenv/lib/python2.7/site-
packages/horovod/tensorflow/ init .py", line 41, in <module>
 from horovod.tensorflow.mpi_ops import allgather
 File "/home/user/tf test new/virtenv/lib/python2.7/site-
packages/horovod/tensorflow/mpi ops.py", line 56, in <module>
     ['HorovodAllgather', 'HorovodAllreduce'])
 File "/home/user/tf test new/virtenv/lib/python2.7/site-
packages/horovod/tensorflow/mpi_ops.py", line 43, in _load_library
   library = load library.load op library(filename)
 File "/home/user/tf test new/virtenv/lib/python2.7/site-
packages/tensorflow/python/framework/load_library.py", line 58, in load_op_library
    lib handle = py tf.FF LoadLibrary(library filename, status)
 File "/home/user/tf_test_new/virtenv/lib/python2.7/site-
packages/tensorflow/python/framework/errors impl.py", line 516, in exit
    c_api.TF_GetCode(self.status.status))
tensorflow.python.framework.errors_impl.NotFoundError: 
/home/user/tf_test_new/virtenv/lib/python2.7/site-
packages/horovod/tensorflow/mpi_lib.so: undefined symbol:
_ZNK10tensorflow8OpKernel4nameEv
```
Ensure that the same GCC version that was using to build TensorFlow is in PATH when installing Horovod. If different versions were used, especially GCC versions older than 5.1, then object files get compiled with for different versions of the ABI (\_GLIBCXX\_USE\_CXX11\_ABI), resulting in this error at link time. To fix this, uninstall Horovod, fix PATH and LD\_LIBRARY\_PATH to point to the correct GCC, and then reinstall Horovod.

## <span id="page-33-1"></span>**6.4 Verify Intel® Omni-Path Architecture (OPA)**

The official documentation contains in-depth information on setup and configuration of Intel® OPA: <https://www.intel.com/content/www/us/en/support/articles/000016242/network-and-i-o/fabric-products.html>

### <span id="page-33-2"></span>**6.4.1 Verify that OPA is Up and Running**

```
opaconfig -V
10.3.1.0.22
```
### <span id="page-33-3"></span>**6.4.2 Verify Install (Example of a good install)**

```
ibstat
CA 'hfi1_0'
  CA type:
      Number of ports: 1
     Firmware version:
       Hardware version: 11
        Node GUID: 0x00117501017a04c9
        System image GUID: 0x00117501017a04c9
        Port 1:
     State: Active
               Physical state: LinkUp
      Rate: 100
```

```
 Base lid: 19
             LMC: 0
             SM lid: 1
             Capability mask: 0x00410020
             Port GUID: 0x00117501017a04c9
             Link layer: InfiniBand
opainfo
hfi1_0:1 PortGID:0xfe80000000000000:001175010174447d
   PortState: Active
 LinkSpeed Act: 25Gb En: 25Gb
LinkWidth Act: 4 En: 4
 LinkWidthDnGrd ActTx: 4 Rx: 4 En: 3,4
 LCRC Act: 14-bit En: 14-bit,16-bit,48-bit Mgmt: True
LID: 0x00000031-0x00000031 SM LID: 0x00000001 SL: 0
 QSFP: PassiveCu, 3m Hitachi Metals P/N IQSFP26C-30 Rev 03
 Xmit Data: 10922365 MB Pkts: 1929517624
 Recv Data: 10893103 MB Pkts: 1809969601
 Link Quality: 5 (Excellent)
```
### <span id="page-34-0"></span>**6.4.3 Verify OPA Fabric Performance**

We recommend sanity checking the OPA network connectivity by using a test benchmark. If the Intel® Omni-Path Fabric Suite FastFabric Toolset is installed, a number of such test suites are automatically included in the installation. See **section 8** of the Intel® OPA™ FastFabric Toolset documentation here:

[https://www.intel.com/content/dam/support/us/en/documents/network-and-i-o/fabric](https://www.intel.com/content/dam/support/us/en/documents/network-and-i-o/fabric-products/Intel_OP_FabricSuite_FastFabric_UG_H76469_v8_0.pdf)[products/Intel\\_OP\\_FabricSuite\\_FastFabric\\_UG\\_H76469\\_v8\\_0.pdf](https://www.intel.com/content/dam/support/us/en/documents/network-and-i-o/fabric-products/Intel_OP_FabricSuite_FastFabric_UG_H76469_v8_0.pdf)

If not, the link can be checked manually by running benchmarks such as the OSU benchmark, which are easily obtainable on the official page here:

<span id="page-34-1"></span><http://mvapich.cse.ohio-state.edu/benchmarks/>

### **6.4.4 OPA Install Issues**

Some things to check if the hfi1 module does not load automatically on reboot: You may have to load the driver manually:

```
sudo service rdma start
sudo modprobe hfi1
service irqbalance restart
lsmod | grep hfi1
hfi1 697628 1
rdmavt 63294 1 hfi1
\frac{1}{3} ib core 210381 13
hfil, rdma cm, ib cm, iw cm, rpcrdma, ib ucm, rdmavt, ib iser, ib umad, ib uverbs, rdma
ucm, ib ipoib, ib isert
i2c_algo_bit 13413 3 igb,hfi1,mgag200
```
 $i2c$  core  $40756$   $7$ drm, igb, hfil, i2c i801, drm kms helper, mgag200, i2c algo bit

#### **Check if device is present and recognized in the PCIe tree:**

[user@linux nompi]\$ ls –l /sys/class/infiniband lrwxrwxrwx 1 root root 0 Oct 10 12:14 hfi1\_0 -> ../../devices/pci0000:00/0000:00:02.0/0000:02:00.0/infiniband/hfi1\_0 [user@linux nompi]\$ ls -l /dev/hfi1\* crw-rw-rw- 1 root root 245, 0 Apr 12 14:33 /dev/hfi1\_0 crw------- 1 root root 245, 128 Apr 12 14:33 /dev/hfi1\_diagpkt crw------- 1 root root 245, 200 Apr 12 14:33 /dev/hfi1\_diagpkt0 [bduser@node27 ~]\$ lspci | grep -i hfi 03:00.0 Fabric controller: Intel Corporation Omni-Path HFI Silicon 100 Series [discrete] (rev 11)

#### **Look at dmesg. Following shows driver loaded correctly:**

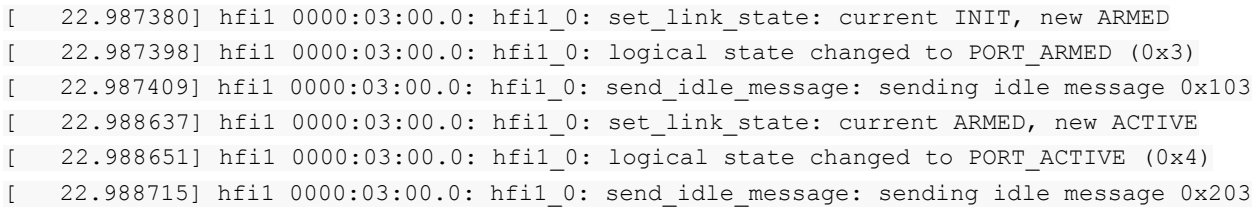

Additional driver parameters are listed in the **performance tuning guide**:

<https://www.intel.com/content/www/us/en/support/articles/000016242/network-and-i-o/fabric-products.html> Current version (subject to update): https://www.intel.com/content/dam/support/us/en/documents/network-and-i-o/fabricproducts/Intel\_OP\_Performance\_Tuning\_UG\_H93143\_v11\_0.pdf

To test basic functionality, run a Verbs or IPoFabric benchmark. See section 7 of performance tuning guide for complete details. Below is a snippet showing how to run ib\_write\_bw from the perftest benchmark to test for Verbs performance.

```
sudo modprobe hfil
1.2.sudo modprobe ib_ipoib
3.sudo ifup ib0
4.ib_write_bw -F -R -s 1048576
                                                          // on server node
     ib_write_bw -F -R -s 1048576 <server's IPoIB address> // on client node
5.
```
#### To unload the driver manually:

sudo rmmod hfi1 sudo rmmod rdmavt